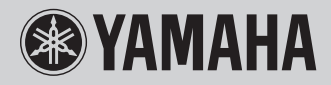

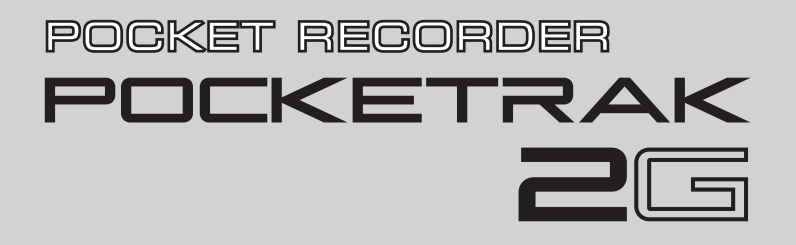

**Owner's Manual Bedienungsanleitung Mode d'emploi Manual de instrucciones Manuale di istruzioni** Руководство пользователя

**RU IT ES FR DE EN**

**ITALIANO** 

**РУССКИЙ** 

# **FCC INFORMATION (U.S.A.)**

#### **1. IMPORTANT NOTICE: DO NOT MODIFY THIS UNIT!**

This product, when installed as indicated in the instructions contained in this manual, meets FCC requirements. Modifications not expressly approved by Yamaha may void your authority, granted by the FCC, to use the product.

- **2. IMPORTANT:** When connecting this product to accessories and/or another product use only high quality shielded cables. Cable/s supplied with this product MUST be used. Follow all installation instructions. Failure to follow instructions could void your FCC authorization to use this product in the USA.
- **3. NOTE:** This product has been tested and found to comply with the requirements listed in FCC Regulations, Part 15 for Class "B" digital devices. Compliance with these requirements provides a reasonable level of assurance that your use of this product in a residential environment will not result in harmful interference with other electronic devices. This equipment generates/uses radio frequencies and, if not installed and used according to the instructions found in the users manual, may cause interference harmful to the operation of other electronic devices. Compliance with FCC

regulations does not guarantee that interference will not occur in all installations. If this product is found to be the source of interference, which can be determined by turning the unit "OFF" and "ON", please try to eliminate the problem by using one of the following measures:

Relocate either this product or the device that is being affected by the interference.

Utilize power outlets that are on different branch (circuit breaker or fuse) circuits or install AC line filter/s.

In the case of radio or TV interference, relocate/ reorient the antenna. If the antenna lead-in is 300 ohm ribbon lead, change the lead-in to co-axial type cable.

If these corrective measures do not produce satisfactory results, please contact the local retailer authorized to distribute this type of product. If you can not locate the appropriate retailer, please contact Yamaha Corporation of America, Electronic Service Division, 6600 Orangethorpe Ave, Buena Park, CA90620

The above statements apply ONLY to those products distributed by Yamaha Corporation of America or its subsidiaries.

\* This applies only to products distributed by YAMAHA CORPORATION OF AMERICA. (class B)

#### **COMPLIANCE INFORMATION STATEMENT (DECLARATION OF CONFORMITY PROCEDURE)**

Responsible Party : Yamaha Corporation of America Address : 6600 Orangethorpe Ave., Buena Park, Calif<sup>90620</sup> Telephone : 714-522-9011 Type of Equipment : POCKET RECORDER Model Name : POCKETRAK 2G

This device complies with Part 15 of the FCC Rules. Operation is subject to the following two conditions:

- 1) this device may not cause harmful interference, and
- 2) this device must accept any interference received including interference that may cause undesired operation.

See user manual instructions if interference to radio reception is suspected.

This applies only to products distributed by YAMAHA CORPORATION OF AMERICA.

(FCC DoC)

This device complies with Part 15 of the FCC Rules. Operation is subject to the following two conditions: (1) this device may not cause harmful interference, and (2) this device must accept any interference received, including interference that may cause undesired operation.

### **CANADA**

This Class B digital apparatus complies with Canadian ICES-003.

Cet appareil numérique de la classe B est conforme à la norme NMB-003 du Canada.

- This applies only to products distributed by Yamaha Canada (class B)Music Ltd.
- Ceci ne s'applique qu'aux produits distribués par Yamaha Canada Musique Ltée.

### **IMPORTANT**

Please record the serial number of this unit in the space below.

#### **Model**

### **Serial No.**

The serial number is located inside the battery compartment of the unit. Retain this Owner's Manual in a safe place for future reference.

 This applies only to products distributed by YAMAHA CORPORATION OF AMERICA. (Ser.No)

### **About WMDRM**

- This product is protected by certain intellectual property rights of Microsoft. Use or distribution of such technology outside of this product is prohibited without a license from Microsoft.
- Content owners use Windows Media digital rights management technology (WMDRM) to protect their intellectual property, including copyrights. This device uses WMDRM software to access WMDRM-protected content. If the WMDRM software fails to protect the content, content owners may ask Microsoft to revoke the software's ability to use WMDRM to play or copy protected content. Revocation does not affect unprotected content. When you download licenses for protected content, you agree that Microsoft may include a revocation list with the licenses. Content owners may require you to upgrade WMDRM to access their content. If you decline an upgrade, you will not be able to access content that requires the upgrade.

### **About MP3**

- Supply of this product does not convey a license nor imply any right to distribute content created with this product in revenue-generating broadcast systems (terrestrial, satellite, cable and/or other distribution channels), streaming applications (via Internet, intranets and/or other networks), other content distribution systems (payaudio or audio-on-demand applications and the like) or on physical media (compact discs, digital versatile discs, semiconductor chips, hard drives, memory cards and the like). An independent license for such use is required. For details, please visit http://mp3licensing.com.
- MPEG Layer-3 audio coding technology licensed from Fraunhofer IIS and Thomson.

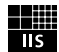

**4**

### **Herzlichen Glückwunsch!**

Vielen Dank für den Kauf des POCKETRAK 2G POCKET RECORDER von Yamaha. Mit dem POCKETRAK 2G können Sie aufnehmen, Dateien speichern, Musik hören und – mit dem auf DVD-ROM mitgelieferten Programm Cubase AI 4 – Audiodaten mischen. Damit Sie Ihr neues POCKETRAK 2G und seine anspruchsvollen Funktionen optimal nutzen können, lesen Sie diese Bedienungsanleitung sorgfältig durch und bewahren Sie sie an einem sicheren Ort auf.

### **Inhaltsverzeichnis**

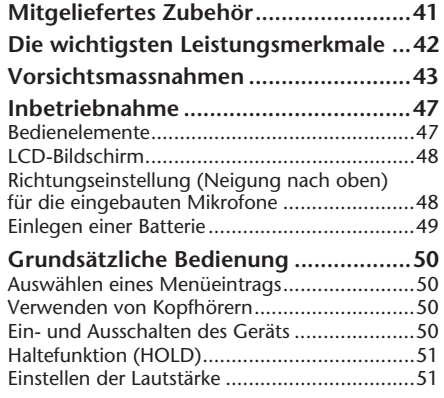

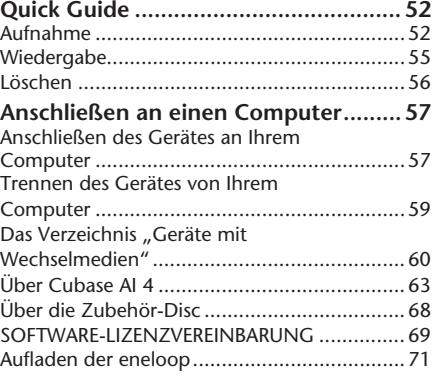

### <span id="page-5-0"></span>**Über die PDF-Anleitung**

Der Flash-Speicher des Gerätes enthält die Referenzanleitung POCKETRAK 2G (PDF-Datei), welche die fortschrittlichen Funktionen des POCKETRAK 2G, Fehlerbehebung und weitere Informationen enthält, die in dieser Bedienungsanleitung nicht gegeben werden. Bitte lesen Sie diese Anleitung für vollständige und genaue Informationen. Sie können die PDF-Anleitung auf Ihrem Computer betrachten, indem Sie einfach das Gerät an Ihrem Computer anschließen und die Datei aus dem Ordner der gewünschten Sprache innerhalb des Ordners "Manual" heraus öffnen. Näheres zum Anschließen Ihres Computers und über die Ordnerstruktur finden Sie auf Seiten [57](#page-22-2)[–62.](#page-27-0) Um die PDF-Dateien betrachten zu können, muss Acrobat Reader auf Ihrem Computer installiert sein. Adobe Reader können Sie kostenlos von der folgenden Website herunterladen:

http://www.adobe.com/

**40**

### **BESONDERE HINWEISE**

- Das Kopieren im Handel erhältlicher Musikdaten ist nur für Ihren Privatgebrauch zulässig und sonst streng untersagt.
- Diese Anleitung ist alleiniges, urheberrechtliches Eigentum der Yamaha Corporation.
- Die in dieser Bedienungsanleitung gezeigten Abbildungen und Anzeigen dienen lediglich zur Veranschaulichung und können vom tatsächlichen Aussehen an Ihrem Gerät abweichen.
- Windows ist in den USA und anderen Ländern ein eingetragenes Warenzeichen der Microsoft® Corporation.
- Apple, Mac und Macintosh sind in den USA und anderen Ländern als Warenzeichen von Apple Inc. eingetragen.
- Eneloop® ist ein eingetragenes Warenzeichen der SANYO Electric Co., Ltd.
- Die in dieser Bedienungsanleitung erwähnten Firmen- und Produktnamen sind Warenzeichen bzw. eingetragene Warenzeichen der betreffenden Firmen.

# <span id="page-6-0"></span>**Mitgeliefertes Zubehör**

• USB-Anschlusskabel

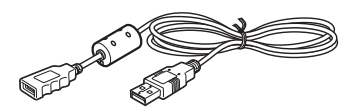

• Ohrhörer

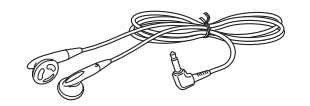

• DVD-ROM

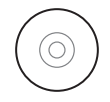

- Bedienungsanleitung (dieses Dokument)
- Eneloop (Wiederaufladbare Ni-MH-Batterie)
- Etui mit Öffnungen für Dreifußstativ
- Mikrofonständer-Adapter

### **Verwenden des Etuis mit Öffnungen für Dreifußstativ**

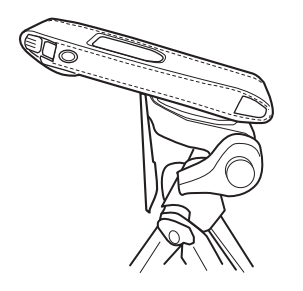

#### *Hinweis:*

- *· Das Stativ ist nicht als Zubehör enthalten.*
- *· Die Größe der Öffnungen beträgt einen Viertelzoll (6,35 mm).*
- *· Mit Hilfe des Mikrofonständer-Adapters (mitgeliefert) können Sie das Gehäuse auf den Mikrofonständer installieren (der Adaptergewindedurchmesser ist 9,525 mm oder 3/8 Zoll).*

# <span id="page-7-0"></span>**Die wichtigsten Leistungsmerkmale**

**• Großer, integrierter Flash-Speicher mit 2 GB Kapazität**

Der Flash-Speicher nimmt (im SP-Modus) bis zu ca. 136 Stunden Stereo-Audiodaten auf.

**• Umweltfreundliche, wiederaufladbare Batte**rie "eneloop" mit langer Lebensdauer beilie**gend**

Die "eneloop"-Batterie erlaubt Stereoaufnahmen von bis zu 19 Stunden Dauer, und mit einer Alkalibatterie des Typs AAA/LR03/HP16 sind Stereoaufnahmen von bis zu 25 Stunden Dauer möglich (im SP-Modus, mit ausgeschalteter Aufnahme-LED und ohne Hintergrundbeleuchtung.

**• DAW-Software Cubase AI 4 (DVD-ROM) mitgeliefert**

Mit Cubase AI4 können Sie Audiodaten aufnehmen, bearbeiten und mischen. ([Seite 63](#page-28-1))

**• Richtungseinstellung (Neigung nach oben) für die eingebauten Mikrofone** Die Ausrichtung der eingebauten Mikrofone kann je nach Aufnahmesituation variiert werden. ([Seite 48](#page-13-2))

<span id="page-7-1"></span>**• Automatische Pegelregelung für Mikrofon (MIC ALC)** 

Die automatische Pegelregelung "Auto Level Control" hilft bei der Einstellung der Empfindlichkeit der Mikrofone je nach den Aufnahmebedingungen. [\(Seite 53\)](#page-18-0)

- **Direktaufnahme vom CD-Player (LINE-Eingang)**  Sie können das Gerät an einem CD-Player oder MD-Player anschließen und Musik darauf aufzeichnen. (Siehe PDF-Referenzanleitung.)
- **Wiedergabefunktion für Audio-Dateien (MP3/WMA)**

Sie können Audio-Dateien von einem Computer an das Gerät übertragen und dieses als Audioplayer benutzen. (Siehe PDF-Referenzanleitung.)

**• Sicherheitsfunktion**

Mit der Sicherheitsfunktion können Sie wichtige Audio-Dateien oder Daten mit einem Code schützen. (Siehe PDF-Referenzanleitung.)

- **Direkte und schnelle USB-Verbindung (USB 2.0) mit einem Computer ([Seite 57\)](#page-22-2)**
- **Integrierter USB-Anschluss** Über den integrierten USB-Anschluss können Sie auf dem Gerät berufliche Dokumente sowie Präsentationen usw. speichern.

# <span id="page-8-0"></span>**Vorsichtsmassnahmen**

#### *BITTE SORGFÄLTIG DURCHLESEN, EHE SIE WEITERMACHEN*

\* Heben Sie diese Anleitung sorgfältig auf, damit Sie später einmal nachschlagen können.

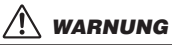

**Befolgen Sie unbedingt die nachfolgend beschriebenen grundlegenden Vorsichtsmaßnahmen, um die Gefahr einer schwer wiegenden Verletzung oder sogar tödlicher Unfälle, von elektrischen Schlägen, Kurzschlüssen, Beschädigungen, Feuer oder sonstigen Gefahren zu vermeiden. Zu diesen Vorsichtsmaßregeln gehören die folgenden Punkte, die jedoch keine abschließende Aufzählung darstellen:** *Öffnen verboten!*

• Versuchen Sie nicht, das Gerät zu zerlegen oder Bauteile im Innern zu entfernen oder auf irgendeine Weise zu verändern. Dieses Gerät enthält keine vom Anwender zu wartenden Teile. Sollte einmal eine Fehlfunktion auftreten, so nehmen Sie es sofort außer Betrieb, und lassen Sie es von einem qualifizierten Yamaha-Techniker prüfen.

#### *Gefahr durch Wasser*

• Achten Sie darauf, dass das Gerät nicht durch Regen nass wird, verwenden Sie es nicht in der Nähe von Wasser oder unter feuchten oder nassen Umgebungsbedingungen, und stellen Sie auch keine Behälter mit Flüssigkeiten darauf, die herausschwappen und in Öffnungen hineinfließen könnten. Wenn eine Flüssigkeit wie z. B. Wasser in das Gerät gelangt, schalten Sie sofort die Stromversorgung aus. Lassen Sie das Gerät anschließend von einem autorisierten Yamaha-Kundendienst überprüfen.

#### *Falls Sie etwas Ungewöhnliches am Gerät bemerken*

• Wenn dieses Gerät fallen gelassen oder beschädigt worden ist, schalten Sie sofort den Netzschalter aus und lassen Sie das Gerät von einem qualifizierten Yamaha-Kundendienstfachmann überprüfen.

#### *Vorsicht bei der Handhabung*

• Betreiben Sie das Gerät oder Kopfhörer/Ohrhörer nicht, während Sie ein Fahrzeug lenken oder Motorrad oder Fahrrad fahren, da dies zu schweren Unfällen führen kann.

# *VORSICHT*

**Befolgen Sie unbedingt die nachfolgend beschriebenen grundlegenden Vorsichtsmaßnahmen, um die Gefahr von Verletzungen bei Ihnen oder Dritten, sowie Beschädigungen des Gerätes oder anderer Gegenstände zu vermeiden. Zu diesen Vorsichtsmaßregeln gehören die folgenden Punkte, die jedoch keine abschließende Aufzählung darstellen:**

#### *Aufstellort*

- Ehe Sie das Gerät bewegen, trennen Sie alle angeschlossenen Kabelverbindungen ab.
- Setzen Sie das Gerät weder übermäßigem Staub, Vibrationen oder extremer Kälte oder Hitze aus (etwa durch direkte Sonneneinstrahlung, die Nähe einer Heizung oder Lagerung tagsüber in einem geschlossenen Fahrzeug), um die Möglichkeit auszuschalten, dass sich das Bedienfeld verzieht oder Bauteile im Innern beschädigt werden.
- Stellen Sie das Gerät nicht an einer instabilen Position ab, wo es versehentlich umstürzen könnte.

#### *Vorsicht bei der Handhabung*

- Benutzen Sie das Gerät oder Kopfhörer/Ohrhörer nicht über längere Zeit mit zu hohen oder unangenehmen Lautstärken. Hierdurch können bleibende Hörschäden entstehen. Falls Sie Gehörverlust bemerken oder ein Klingeln im Ohr feststellen, lassen Sie sich von Ihrem Arzt beraten.
- Lehnen oder setzen Sie sich nicht auf das Gerät, legen Sie keine schweren Gegenstände darauf und üben Sie nicht mehr Kraft auf Tasten, Schalter oder Steckerverbinder aus als unbedingt erforderlich.

#### *Sichern von Daten*

• Gespeicherte Daten können durch eine Fehlfunktion oder durch einen Bedienungsfehler verloren gehen. Zum Schutz vor Datenverlusten empfehlen wir Ihnen, Ihre wichtigen Daten auf einem externen Gerät wie z. B. einem Computer zu speichern.

### *Über die Batterie GEFAHR*

**Beachten Sie unbedingt immer die nachfolgend aufgelisteten Vorsichtsmaßregeln, um mögliche schwere Verletzungen oder sogar tödliche Unfälle durch elektrische Schläge, Kurzschlüsse, Feuer oder anderen Gefahren zu vermeiden. Zu diesen Vorsichtsmaßregeln gehören die folgenden Punkte, die jedoch keine abschließende Aufzählung darstellen:**

**• Wenn Sie beobachten, dass die Batterie ausläuft oder sich verfärbt oder verformt, oder wenn Sie einen ungewöhnlichen Geruch wahrnehmen, nehmen Sie die Batterie sofort heraus und stoppen Sie den Betrieb des Gerätes. Werfen Sie die Batterie nicht ins Feuer.**

Falls Sie das Gerät weiter betreiben, kann es zu Brand oder Explosion der Batterie, Ausstoß der Elektrolyt-Flüssigkeit oder Rauchentwicklung kommen. Wenn eine auslaufende Batterie in die Nähe einer offenen Flamme gebracht wird, kann die Elektrolyt-Flüssigkeit Feuer fangen, und es kann zu Brand oder Explosion der Batterie, Ausstoß der Elektrolyt-Flüssigkeit oder Rauchentwicklung kommen.

#### **GEFAHRENHINWEISE für eneloop (wiederaufladbare Ni-MH-Batterie)**

**• Verwenden Sie ausschließlich eine "eneloop"-Batterie** Verwenden Sie ausschließlich eine eneloop-Batterie, keine wiederaufladbare Batterie eines anderen Typs. Zu Ihrer Sicherheit sollten Sie keine Imitationen oder Fälschungen wiederaufladbarer Batterien verwenden. Der Einsatz einer anderen Batterie als eneloop kann Brand, Explosion und Auslaufen der Batterie verursachen, was zu Bränden, Verletzungen, chemischen Verbrennungen oder Umweltverschmutzung führen kann.

**• Laden Sie die Batterie nur in diesem Produkt oder mit dem angegebenen Ladegerät auf.**

Aufladen der Batterie in einem anderen Ladegerät kann übermäßigen oder unnormalen Stromfluss während des Ladens verursachen, wodurch unkontrollierte chemische Reaktionen in der Batterie ausgelöst werden, die Selbstentzündung, Explosion, Auslaufen des Elektrolyts oder Überhitzung zur Folge haben können.

**• Stoppen Sie den Ladevorgang, wenn dieser nicht innerhalb der angegebenen Ladezeit abgeschlossen ist.**

Wenn Sie die Batterie weiter laden, kann sie sich entzünden explodieren, auslaufen oder überhitzen.

### **GEFAHR: für eneloop (wiederaufladbare Ni-MH-Batterie)**

 **WARNHINWEISE für Alkali-Batterien des Typs AAA/LR03/ HP16**

**• Verformen oder modifizieren Sie die Batterie nicht und nehmen Sie sie nicht auseinander.**

Jegliche Veränderungen wie Verformung, Auseinandernehmen oder Lötvorgänge direkt an den Batteriepolen können zu Selbstentzündung, Explosion oder Auslaufen/Ausstoß des Elektrolyts führen.

**• Achten Sie darauf, dass niemals eine direkte Metallverbindung zwischen dem positiven und dem negativen Pol hergestellt wird, und transportieren oder lagern Sie die Batterie nicht zusammen mit Metallgegenständen wie Halsketten oder Haarnadeln.**

Dies kann einen Kurzschluss der Batterie erzeugen, wodurch übermäßiger Strom fließt und Selbstentzündung, Explosion oder Auslaufen/Ausstoß des Elektrolyts auftreten kann. Es kann auch dazu führen, dass sich ein Draht oder eine Halskette aufheizt.

**• Werfen Sie die Batterie nicht ins Feuer, überhitzen Sie sie nicht, und setzen Sie sie nicht für längere Zeit direktem Sonnenlicht aus.**

Dadurch kann die Isolierung schmelzen, der Sicherheitsmechanismus ausgesetzt werden, oder das Elektrolyt kann sich entzünden und zum Brand oder zur Explosion der Batterie führen.

- **• Entfernen Sie nicht die äußere Schutzhülle.** Wenn Sie die äußere Schutzhülle entfernen, sie mit einem Nagel oder anderen scharfen Gegenständen verletzen oder mit einem Hammer darauf schlagen oder darauf treten, kann ein Kurzschluss in der Batterie entstehen, der zu Selbstentzündung, Explosion, Überhitzung oder Auslaufen/Ausstoß des Elektrolyts führen kann.
- **• Setzen Sie die Batterie entsprechend den Anweisungen ein.** Achten Sie immer darauf, die Batterie entsprechend der Polmarkierungen +/– einzusetzen. Bei Nichtbeachtung kann es zu unkontrollierten chemischen Reaktionen beim Aufladen der Batterie kommen, die Brand, Explosion, Auslaufen/Ausstoß des Elektrolyts oder Überhitzung während des Gebrauchs zur Folge haben können.

### **WARNUNG**

**• Nehmen Sie die Batterie nicht in laufendem Betrieb des Gerätes heraus.**

Nehmen Sie die Batterie nicht heraus, während das Gerät in Betrieb ist. Dadurch könnten die Daten beschädigt oder Fehlfunktionen ausgelöst werden.

**• Lassen Sie die Batterie nicht für längere Zeit im Gerät.** Wenn die Batterie leer ist, oder wenn das Gerät für längere Zeit (etwa eine Woche) nicht verwendet wird, nehmen Sie die Batterie aus dem Gerät heraus und bewahren Sie sie an einem trockenen und sicheren Ort auf, um ein Auslaufen der Batterieflüssigkeit zu vermeiden.

### **ACHTUNG**

#### **• Prüfen Sie die Batteriekapazität vor der Aufnahme und vor dem Löschen aufgenommenen Materials.**

Wenn die Anzeige der verbleibenden Batteriekapazität während der Aufnahme zu sehr absinkt, stoppen Sie die Aufnahme sofort und laden Sie die Batterie auf, oder setzen eine frische Batterie ein.

Wenn die Batterie während eines Löschvorgangs leer wird, ist es nicht möglich, das aufgenommene Material zu löschen.

### **ACHTUNG: für eneloop (wiederaufladbare Ni-MH-Batterie)**

#### **• Vor der Verwendung aufladen**

Wenn die eneloop-Batterie leer wird, müssen Sie sie vor Gebrauch aufladen. Die Batterie kann während des Ladens warm werden, dies stellt keine Fehlfunktion dar.

Laden Sie keine herkömmlichen Batterien (Alkali-Batterien) auf. Beim Laden der Batterie außerhalb dieses Produkts verwenden Sie ein Ladegerät, das eneloop-Batterien unterstützt, und beachten Sie die in der "Bedienungsanleitung" Ihres Ladegerätes gegebenen Anweisungen.

#### **• Wenn Batterieflüssigkeit (Elektrolyt) ausläuft**

Wenn Batterieflüssigkeit ausgetreten ist, vermeiden Sie jeglichen Kontakt mit der Flüssigkeit. Kommt die Batterieflüssigkeit mit Augen, Mund, Haut oder Kleidung in Kontakt, waschen Sie sie sofort mit Wasser aus, und suchen Sie einen Arzt auf. Batterieflüssigkeit ist ätzend und kann zum Verlust des Augenlichts oder zu chemischen Verbrennungen führen. Wenn Ihre Haut aufgrund des Kontaktes mit der Batterieflüssigkeit Verbrennungssymptome aufweist, wenden Sie sich an einen Arzt.

Yamaha ist nicht für solche Schäden verantwortlich, die durch falsche Verwendung des Gerätes oder durch Veränderungen am Gerät hervorgerufen<br>wurden, oder wenn Daten verloren gehen oder zerstört werden.

Stellen Sie stets die Stromversorgung aus, wenn das Gerät nicht benutzt wird.

Die Eigenschaften von Bauteilen mit beweglichen Kontakten, wie Schalter, Lautstärkeregler und Stecker verschlechtern sich mit der Zeit (Verschleiß). Wenden Sie sich bezüglich des Austauschs defekter Bauteile an den autorisierten Yamaha-Kundendienst.

Achten Sie unbedingt darauf, dass Sie bei der Entsorgung der Batterien und Akkus die örtlichen Vorschriften beachten.

Für Frankreich: Die beiliegenden Ohrhörer wurden getestet auf Einhaltung des Schallpegels, der im Standard

NF EN 50332-1:2000 des Artikels L. 5232-1 des französischen Rechts festgelegt wurde.

Maximale Ausgangsspannung: 150 mV

Charakteristische Breitbandspannung für die mitgelieferten Ohrhörer: 75 mV oder höher

#### **Verbraucherinformation zur Sammlung und Entsorgung alter Elektrogeräte und benutzter Batterien**

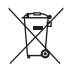

Befinden sich diese Symbole auf den Produkten, der Verpackung und/oder beiliegenden Unterlagen, so sollten benutzte elektrische Geräte und Batterien nicht mit dem normalen Haushaltsabfall entsorgt werden.

In Übereinstimmung mit Ihren nationalen Bestimmungen und den Richtlinien 2002/96/EC und 2006/66/EC, bringen Sie alte Geräte und benutzte Batterien bitte zur fachgerechten Entsorgung, Wiederaufbereitung und Wiederverwendung zu den entsprechenden Sammelstellen.

Durch die fachgerechte Entsorgung der Elektrogeräte und Batterien helfen Sie, wertvolle Ressourcen zu schützen und verhindern mögliche negative Auswirkungen auf die menschliche Gesundheit und die Umwelt, die andernfalls durch unsachgerechte Müllentsorgung auftreten könnten.

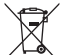

Für weitere Informationen zum Sammeln und Wiederaufbereiten alter Elektrogeräte und Batterien, kontaktieren Sie bitte Ihre örtliche Stadt- oder Gemeindeverwaltung, Ihren Abfallentsorgungsdienst oder die Verkaufsstelle der Artikel.

#### **[Information für geschäftliche Anwender in der Europäischen Union]**

Wenn Sie Elektrogeräte ausrangieren möchten, kontaktieren Sie bitte Ihren Händler oder Zulieferer für weitere Informationen.

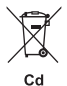

#### **[Entsorgungsinformation für Länder außerhalb der Europäischen Union]**

Diese Symbole gelten nur innerhalb der Europäischen Union. Wenn Sie solche Artikel ausrangieren möchten, kontaktieren Sie bitte Ihre örtlichen Behörden oder Ihren Händler und fragen Sie nach der sachgerechten Entsorgungsmethode.

#### **Anmerkung zum Batteriesymbol (untere zwei Symbolbeispiele):**

Dieses Symbol kann auch in Kombination mit einem chemischen Symbol verwendet werden. In diesem Fall entspricht dies den Anforderungen der Direktive zur Verwendung chemischer Stoffe.

# <span id="page-12-0"></span>**Inbetriebnahme**

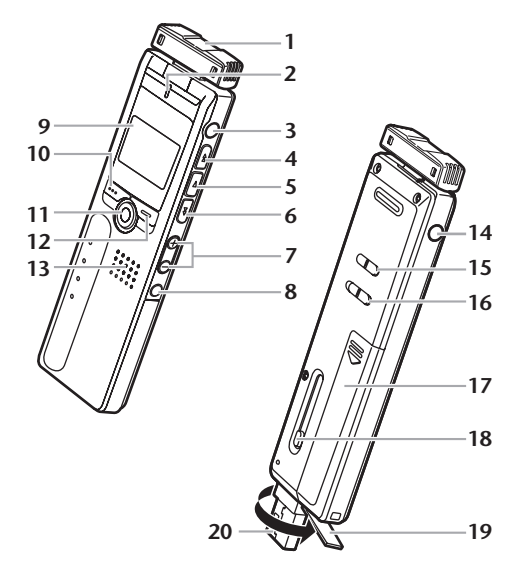

- <span id="page-12-1"></span>**Bedienelemente <sup>1</sup>** Eingebaute Mikrofone (L, R)
	- REC/PEAK-LED
	- Buchse für externes Stereomikrofon/Line-Signalquelle  $(\sqrt{\ })$
	- Sprung-/Suchtaste (►►)
	- Wiedergabe-/Auswahltaste ( $\blacktriangleright$ )
	- **6** Sprung-/Suchtaste ( $\blacktriangleleft$
	- Lautstärketasten (VOL +, –)
	- Ordner-/Index-Taste (FOLDER/INDEX)
	- LCD-Bildschirm
	- Löschtaste (DEL)
	- Pause-/Aufnahmetaste (PAUSE/REC)
	- Menü-/Stopptaste (MENU/STOP)
	- Lautsprecher
	- **14** Kopfhörerbuchse  $(\bigcirc)$
	- Power/Hold-Schalter (POWER/HOLD)
	- Schalter zur Einstellung des Wiedergabetempos (PLAY SPEED)
	- Batteriefachabdeckung
	- Schiebeschalter für USB-Anschluss
	- Abdeckung für USB-Anschluss (drehbar)
	- USB-Anschluss

### <span id="page-13-0"></span>**LCD-Bildschirm**

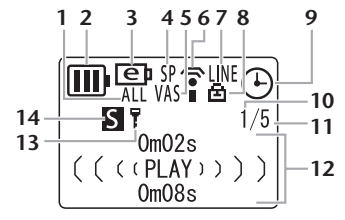

- **1** Wiederholen/Zufall/5-Sekunden-Wiedergabe (ONE, ALL, RND, 5SEC)
- **2** Batterieanzeige
- **3** Batterieeinstellung (e: eneloop, A: Alkali)
- **4** Aufnahmemodus (XHQ, HQ, SP, LP, PCM)
- **5** VAS (Voice Activated System; Stimmaktiviertes System)
- **6** Mikrofonempfindlichkeit
- **7** Externer Aufnahmemodus (MIC, LINE)
- **8** Wiedergabesperre/Entsperrung
- **9** Timer/Alarm
- **10** Dateinummer

**48**

- **11** Gesamtanzahl der Dateien
- **12** Informationsanzeige (Zeit/Meldung/Modus usw.)
- **13** Sicherheitseinstellung Ein/Aus (Nur Ordner S)
- **14** Ordner (A, B, C, D, S, L, M)

### <span id="page-13-2"></span><span id="page-13-1"></span>**Richtungseinstellung (Neigung nach oben) für die eingebauten Mikrofone**

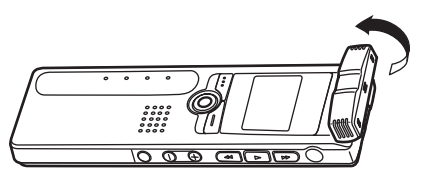

Sie können die Ausrichtung der eingebauten Mikrofone einstellen. Wenn Sie das Gerät beispielsweise für die Aufnahme auf einen Tisch legen, können Sie das Mikro nach oben neigen, um die Aufnahme von Geräuschen auf der Tischfläche zu vermeiden. Stellen Sie die Ausrichtung der Mikrofone entsprechend der Aufnahmesituation ein.

#### *Hinweis:*

*· Verändern Sie den Mikrofonwinkel nicht während der Aufnahme. Dabei werden unerwünschte Geräusche aufgenommen.*

### <span id="page-14-0"></span>**Einlegen einer Batterie**

*Schalten Sie das Gerät aus, bevor Sie die Batterie einsetzen oder austauschen.*

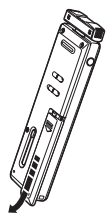

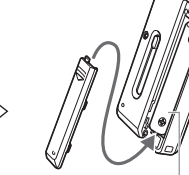

Setzen Sie eine eneloop-Batterie (mitgeliefert) oder eine Alkali-Batterie des Typs AAA/LR03/HP16 ein.

#### *Hinweis:*

*· Wenn Sie eine Alkali-Batterie verwenden, drücken und halten Sie die Taste MENU/STOP für mindestens zwei Sekunden, um das COMMON-Menü (Allgemein) aufzurufen, und wählen Sie dann "ALKALINE" bei BATTERY SETTING (Batterieeinstellung).*

### **Batterieanzeige**

Schauen Sie auf die Batterieanzeige im LCD-Bildschirm, um den Ladezustand der Batterie abzulesen.

- 
- **III:** Guter Ladezustand
	- : Schwache Batterie
	- Batterie leer: Laden Sie die "eneloop"-Batterie [\(Seite 71](#page-36-1)) auf, oder ersetzen Sie die Batterie durch eine frische Alkali-Batterie. Wenn Sie den Recorder weiter verwenden, ohne die "eneloop" aufzuladen oder die Batterie zu ersetzen, zeigt der Recorder die Meldung ..LOW BATTERY PLEASE CHARGE A BAT-TERY" (Batterie schwach, bitte eine Batterie aufladen) oder "LOW BATTERY (Batterie schwach)." Daraufhin erlischt der LCD-Bildschirm.

### **Tipp:**

*Wenn Sie den Recorder direkt nach dem Kauf einschalten, stellen Sie zuerst Datum und Uhrzeit ein. Drücken und halten Sie hierzu die Taste MENU/STOP für mindestens zwei Sekunden, um das COMMON-Menü (Allgemein) aufzurufen, und stellen Sie dann die Einträge bei DATE & TIME (Datum & Uhrzeit) ein.*

#### *Hinweis:*

*· Entsorgen Sie gebrauchte Batterien sicher und entsprechend den gesetzlichen Regelungen.*

# <span id="page-15-0"></span>**Grundsätzliche Bedienung**

## <span id="page-15-1"></span>**Auswählen eines Menüeintrags**

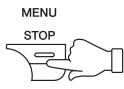

**Drücken und halten Sie die Taste MENU/STOP mindestens zwei Sekunden lang.**

**Drücken Sie die Taste ▶▶ oder T<< Bewegt die** Cursor-Markierung nach oben und unten.

**Drücken Sie die Taste ▶: Wählt den Menüein**trag aus.

**Abbrechen des Vorgangs oder Rückkehr zum vorherigen Display**

**Drücken Sie die Taste MENU/STOP:** Rückkehr zum vorherigen Display.

# <span id="page-15-2"></span>**Verwenden von Kopfhörern**

Schließen Sie die Kopfhörer an der Buchse  $\bigcirc$  an. Der Lautsprecher wird automatisch vom Signalweg getrennt.

## <span id="page-15-3"></span>**Ein- und Ausschalten des Geräts**

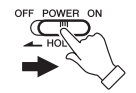

**Schieben Sie den Schalter POWER/HOLD nach rechts.** 

"HELLO!" erscheint kurz nach dem Einschalten im Display, daraufhin wird die Nummer der zuletzt ausge-

wählten Datei angezeigt (Resume-Funktion).

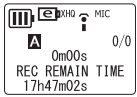

**Schieben Sie den Schalter POWER/HOLD nach**  links. .. SEE YOU!" erscheint im Display, und das Gerät schaltet sich aus.

### **Automatische Abschaltung**

- Wenn Sie das Gerät 15 Minuten lang eingeschaltet lassen, ohne eine Funktion zu bedienen, schaltet sich das Gerät automatisch aus.
- Wenn Sie das Gerät eingeschaltet lassen während einer Aufnahme, die 15 Minuten lang auf Pause geschaltet wurde, schaltet sich das Gerät aus, nachdem es die Aufnahmedatei erzeugt hat.

### <span id="page-16-0"></span>**Haltefunktion (HOLD)**

Mit der Haltefunktion können Sie ein Stoppen der Aufnahme oder Wiedergabe durch versehentliche Bedienvorgänge vermeiden.

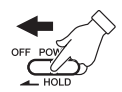

**Schieben Sie den Schalter POWER/ HOLD nach links, während das Gerät in Betrieb ist.** Die Haltefunktion (HOLD) ist eingeschaltet.

• Wenn bei eingeschalteter Haltefunktion eine Taste bedient wird, erscheint "HOLD ON" (Haltefunktion ein) im Display, und es passiert nichts.

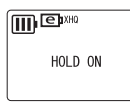

**Schieben Sie den Schalter POWER/HOLD nach**  rechts. "HOLD OFF" erscheint im Display, und die Haltefunktion ist ausgeschaltet.

• Wenn der Betrieb (Wiedergabe oder Aufnahme) bei eingeschalteter Haltefunktion stoppt, schaltet sich das Gerät automatisch aus.

### <span id="page-16-1"></span>**Einstellen der Lautstärke**

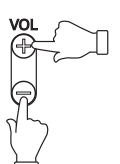

**Drücken Sie eine der VOL-Tasten + oder –.** Im Display wird die aktuelle Lautstärke angezeigt (VOLUME 0 bis VOLUME 20).

**51**

# <span id="page-17-0"></span>**Quick Guide**

# <span id="page-17-1"></span>**Aufnahme**

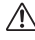

*Nehmen Sie während einer Aufnahme nicht die Batterie heraus.*

Sie können die Ausrichtung der eingebauten Mikrofone je nach Aufnahmesituation einstellen [\(Seite 48\)](#page-13-1).

*1.* **Wählen Sie mit der Taste FOLDER/INDEX einen Ordner aus (A, B, C, D oder S).**

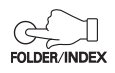

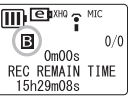

Bei eingeschalteter ALC-Funktion (Auto Level Control) [\(Seite 42](#page-7-1)) wird der Aufnahmepegel automatisch geregelt, entsprechend der Lautstärke der Quelle (z. B. musikalische Proben oder Meetings) [\(Seite 53](#page-18-1)). Diese Funktion ist per Voreinstellung ausgeschaltet.

### **Tipp:**

- *· Drücken und halten Sie die Taste FOLDER/INDEX mindestens zwei Sekunden lang, um den Ordner S auszuwählen.*
- *· Eine genaue Beschreibung der Ordner finden Sie auf [Seite 60.](#page-25-0)*

### **Bei ausgeschaltetem MIC ALC ("OFF")**

*2.* **Drücken Sie die PAUSE/REC-Taste, um in Aufnahmebereitschaft zu schalten.**

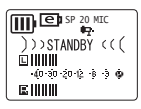

\*Mic Level 15\* 向册 .....<br>-40-30-20-12-8-3-**0** 医肌

*3.* **Drücken Sie die Taste** Y **oder**   $\blacktriangleright\blacktriangleleft\blacktriangleright$ **, um die Mikrofonempfindlichkeit einzustellen, während Sie die Pegelanzeige beobachten.**  $\overline{\mathbf{m}}$   $\overline{\mathbf{e}}$  is  $\overline{\mathbf{m}}$ 

Die Mikrofonempfindlichkeit kann in 31 Stufen eingestellt werden (Pegel 0 bis Pegel 30).

PALISE **RFC**  $\Omega$ 

**EMIC ALCI** 

 $\boxed{\prod}$  exHO  $\frac{1}{2}$  MIC EMIC SENS.]

**MIDDLE** 

**TOW** 

### **Einstellen der Mikrofonempfindlichkeit**

Die Pegelanzeige bewegt sich nach links oder rechts, während sich die Lautstärke der Schallquelle ändert.

#### **Bei geringer Empfindlichkeit:**

Wenn sich die Pegelanzeige nur geringfügig bewegt, erhöhen Sie die Mikrofonempfindlichkeit mit der Taste → so dass die Pegelanzeige höher ausschlägt.

**Bei hoher Empfindlichkeit:** Wenn sich die Pegelanzeige häufig ganz nach rechts bewegt und die REC/PEAK-LED aufleuchtet, kann der aufgenommene Klang verzerrt sein. Drücken Sie die Taste H<br />
um

die Mikrofonempfindlichkeit zu verringern.

### **Bei optimaler Empfindlichkeit:**

Die Mikrofonempfindlichkeit ist optimal, wenn die Anzeige die Marke ..-6" häufig erreicht, ohne bei lauten Klängen ganz nach rechts auszuschlagen.

Drücken Sie zum Starten der Aufnahme die Taste PAUSE/REC.

*4.* **Drücken Sie zum Starten der Aufnahme die Taste PAUSE/REC.** Die REC/PEAK-LED leuchtet auf, und die Aufnahme beginnt.

### <span id="page-18-1"></span><span id="page-18-0"></span>**Bei eingeschaltetem MIC ALC ("ON")**

- *2.* **Drücken und halten Sie hierzu die Taste MENU/STOP für mindestens zwei Sekunden, um das VOICE-Menü aufzurufen, und drücken Sie dann die Taste** W**.**
- **3.** Drücken Sie die Taste ►► oder ►←, um "MIC **ALC" auszuwählen, und drücken Sie dann die**   $\mathsf{Taste} \blacktriangleright$ .
- **4.** Drücken Sie die Taste ►► oder  $\sqrt{m}$   $\sqrt{m}$   $\sqrt{m}$ **E**, um "ON" auszuwählen, **und drücken Sie dann die**  OFF  $\mathsf{T}$ aste  $\blacktriangleright$ .

### **Tipp:**

*Um die Mikrofonempfindlichkeit ein*zustellen, drücken Sie die Taste *oder* T*, um bei "MIC SENS." die Werte "HIGH", "MIDDLE" oder "LOW" auszuwählen, und drücken Sie dann die Taste* W*.*

**HIGH:** Hohe Empfindlichkeit **MIDDLE:** Mittlere Empfindlichkeit **LOW:** Geringe Empfindlichkeit

**53**

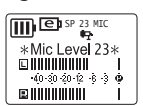

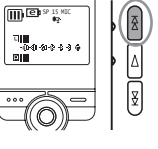

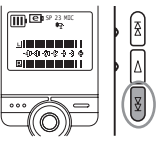

- *5.* **Drücken Sie zum Verlassen der Menüeinstellung zweimal die Taste MENU/STOP.**
- *6.* **Drücken Sie zum Starten der Aufnahme die Taste PAUSE/REC.**

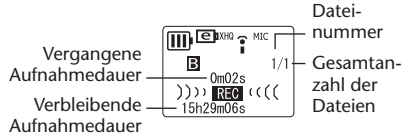

*Hinweis:*

*· Bei einigen Dateien weicht die im LCD-Bildschirm angezeigte Aufnahmedauer evtl. von der tatsächlich vergangenen Zeit ab.*

### **Stoppen der Aufnahme**

**Drücken Sie die Taste MENU/ STOP.**

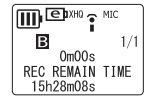

### **Aufnahmepause**

**Drücken Sie die Taste PAUSE/REC.** Drücken Sie erneut, um die Aufnahme fortzusetzen.

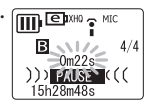

### **Einfügen von Indexmarken**

Sie können nur für Dateien im Ordner VOICE Indexmarken einfügen.

Zum Einfügen einer Indexmarke drücken Sie während der Aufnahme die Taste FOLDER/INDEX. "INDEX SETTING 1/32" (Index-Einstellung 1/32) erscheint kurz, und die Aufnahme wird fortgesetzt.

#### *Hinweis:*

*· Pro Datei können Sie bis zu 32 Indexmarken einfügen. Wenn Sie versuchen, weitere Indexmarken einzufügen, erscheint "INDEX FULL" (Index voll) kurz im Display. Sie können alle Indexmarken gemeinsam löschen, jedoch keine einzelnen Indexmarken.*

### <span id="page-20-0"></span>**Wiedergabe**

- *1.* **Wählen Sie mit der Taste FOLDER/INDEX einen Ordner aus (A, B, C, D, L oder M).**
- **2. Drücken Sie die Taste ►► oder <del><b>IIII** © <sup>NIC</sup></del>  $\blacktriangleright$  **< The Datei auszuwählen.**

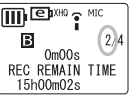

*3.* **Drücken Sie die Taste** W**.**

Die Wiedergabe beginnt.

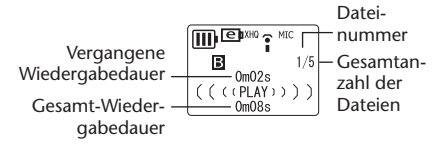

### **Wiedergabe stoppen**

**Drücken Sie die Taste MENU/ STOP.**

Drücken Sie die Taste ►, um die Wiedergabe fortzusetzen.

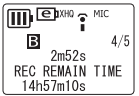

#### *Hinweis:*

- *· Es kann einige Sekunden dauern, bis eine bestimmte von sehr vielen Dateien gestartet wird.*
- *· Je nach der MP3/WMA-Datei kann die angezeigte Wiedergabedauer von der tatsächlichen Wiedergabedauer abweichen.*
- *· Einige MP3/WMA-Dateien können eventuell nicht mit diesem Gerät abgespielt werden.*

### **Ändern des Wiedergabetempos**

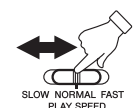

**Verwenden Sie den Schalter zur Einstellung des Wiedergabetempos, um die Abspielgeschwindigkeit zu ändern.**

 $\overline{11}$  $\overline{11}$  $\overline{$  $0m07c$  $( ( (SLOW)) )$  $6m23s$ 

- SLOW (Langsame Wiedergabe)
- NORMAL (Normale Wiedergabe)
- FAST (Schnelle Wiedergabe)

#### *Hinweis:*

*· Diese Funktion funktioniert bei einigen Dateien eventuell nicht.*

**56**

# <span id="page-21-0"></span>**Löschen**

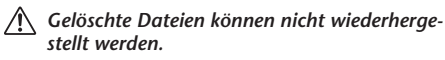

### **Löschen der ausgewählten Datei**

- *1.* **Wählen Sie mit der Taste FOLDER/INDEX einen Ordner aus.**
- *2.* **Drücken Sie die Löschtaste DEL (delete).**

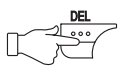

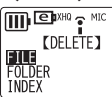

- **3.** Drücken Sie eine der Tasten ►► oder <■, um **"FILE" auszuwählen, und drücken Sie dann die Taste** W**.**
- *4.* **Drücken Sie eine der Tasten**  Y **oder** T**, um die zu löschende Datei auszuwählen, und drücken Sie dann die**   $T$ aste  $\blacktriangleright$

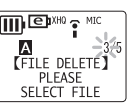

A<br>FILE DELETE

*5.* **Wählen Sie mit einer der Tas**ten ►**I** oder III den Eintrag **"YES" aus, und drücken Sie dann die Taste ►.** Die ausgewählte Datei wird gelöscht.

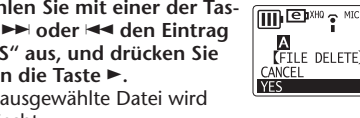

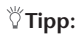

*Um alle Dateien im ausgewählten Ordner zu löschen,*  drücken Sie in Schritt 3 die Taste ►► oder ← zur Aus*wahl von "FOLDER" (anstatt "FILE"), und wählen Sie dann den zu löschenden Ordner aus.*

### *Hinweis:*

*· Nachdem Sie eine Datei gelöscht haben, werden die nachfolgenden Dateien automatisch neu nummeriert. (Wenn Sie zum Beispiel Datei Nr. 2 aus einem Satz Dateien Nrn. 1, 2 und 3 löschen, wird Datei Nr. 3 als Datei Nr. 2 nummeriert.)*

### <span id="page-22-0"></span>**Systemanforderungen des Computers**

#### **Windows**

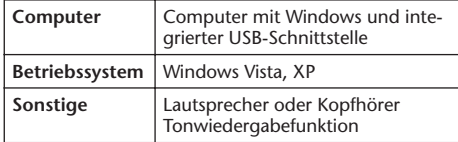

#### **Macintosh**

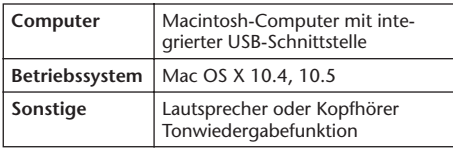

#### *Hinweis:*

*· Für neueste Informationen über die minimalen Systemanforderungen besuchen Sie die folgende Website.*

*<http://www.yamahasynth.com/>*

### <span id="page-22-2"></span><span id="page-22-1"></span>**Anschließen des Gerätes an Ihrem Computer**

Sie können die USB-Buchse am Recorder direkt mit einem USB-Anschluss Ihres Computers verbinden. Öffnen Sie die Abdeckung für den USB-Anschluss am Recorder, verwenden Sie den Schiebeschalter für den USB-Anschluss zum Ausfahren des USB-Anschlusses, und stecken Sie dann den ausgefahrenen USB-Stecker in der richtigen Ausrichtung in einen der USB-Anschlüsse Ihres Computers. Üben Sie keine übermäßigen Kräfte auf den Stecker aus. Dadurch könnte der Stecker abbrechen. Wenn nötig verwenden Sie das beiliegende USB-Kabel.

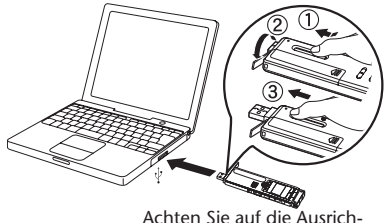

tung des Anschlusses.

### **Vorsichtsmaßregeln bei Verwendung der USB-Buchse**

Beachten Sie beim Anschließen des USB-Steckers am Computer die folgenden Punkte. Anderenfalls kann der Computer hängenbleiben, und die Daten können zerstört werden oder verlorengehen. Sollten der Computer oder das Gerät hängen bleiben, starten Sie die Anwendung oder das Betriebssystem neu, oder schalten Sie das Gerät aus und wieder ein.

# *VORSICHT*

- *• Beenden Sie vor dem Anschließen des USB-Steckers am Computer den Energiesparmodus des Computers (wie z. B. Ruhezustand, Schlafmodus, Standby).*
- *• Führen Sie die folgenden Vorgänge aus, bevor Sie das Gerät ein-/ausschalten oder den USB-Stecker einstecken oder abziehen.*
	- *· Vergewissern Sie sich, dass keine Lese- oder Schreibvorgänge ausgeführt werden.*
	- *· Entfernen Sie das Gerät sicher vom Computer, nachdem Sie alle Fenster geschlossen haben, die auf das Gerät zugreifen.*

*• Während das Gerät am Computer angeschlossen ist, sollten Sie zwischen folgenden Vorgängen mindestens sechs Sekunden warten: (1) wenn Sie das Gerät aus- und wieder einschalten, oder (2) wenn Sie den USB-Stecker abziehen und wieder einstecken.*

#### *Hinweis:*

- *· Wenn Sie den Recorder zum ersten Mal am Computer anschließen, erkennen einige Computer das Gerät eventuell nicht sofort als Wechseldatenträger. Ziehen Sie in diesem Fall das Gerät ab und schließen Sie es erneut an.*
- *· Während das Gerät am Computer angeschlossen ist, verbraucht es im Betrieb keine Batteriekapazität.*

### <span id="page-24-0"></span>**Trennen des Gerätes von Ihrem Computer**

- - *Bevor Sie das Gerät von Ihrem Computer trennen, sorgen Sie dafür, dass keine Daten mehr übertragen werden.*
- *1.* **Rechtsklicken Sie auf das Gerätesymbol in der Taskleiste unten rechts auf dem Windows-Bildschirm, um den Menüeintrag [Hardware sicher entfernen] aufzurufen.** Wenn das Symbol nicht angezeigt wird, lesen Sie nach in der Hilfe zu Windows.
- *2.* **Klicken Sie auf [Hardware sicher entfernen].**

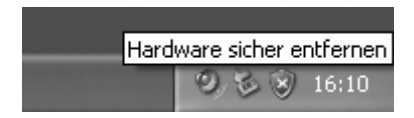

- *3.* **Wählen Sie [USB-Massenspeichergerät] und klicken Sie auf [Stop].**
- *4.* **Achten Sie darauf, dass [Yamaha Pocketrak USB Device] aufgelistet wird, wählen Sie [USB-Massenspeichergerät] und klicken Sie auf [OK].**
- *5.* **Trennen Sie das Gerät von Ihrem Computer.**

Die auf Ihrem Computer angezeigten Bildschirme, Menüeinträge und Schaltflächen stimmen evtl. je nach Betriebssystemversion oder Computerhersteller nicht genau mit den Abbildungen in dieser Anleitung überein. (Die in dieser Anleitung gezeigten Screenshots stammen von Windows XP.)

### <span id="page-25-0"></span>**Das Verzeichnis "Geräte mit Wechselmedien"**

**Wenn Sie den Recorder an Ihrem Computer anschließen, erscheinen in Windows unter "Arbeitsplatz" bei "Geräte mit Wechselmedien" (oder "Wechseldatenträger") verschiedene Symbole.**

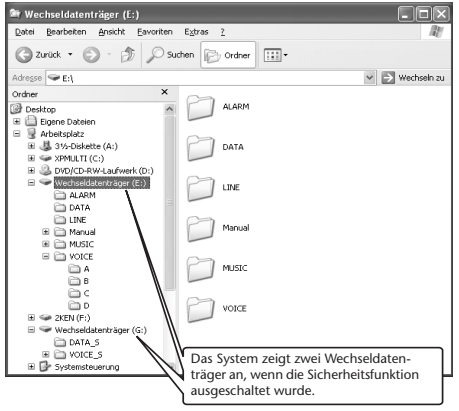

### **Ordner [VOICE] und [VOICE\_S]**

**Diese Ordner speichern die Dateien der vom Gerät aufgezeichneten Audiodaten. Der Ordner [VOICE] enthält die Unterordner A–D (VOICE).**

- Dateien, die im Ordner A innerhalb des Ordners VOICE aufgezeichnet und gespeichert wurden, heißen "IC\_A\_XXX (Dateinummer).MP3" oder "IC\_A\_XXX (Dateinummer).WAV".
- Der gleiche Namenstandard gilt für die Ordner B, C und D.
- Jeder der Ordner A, B, C, D und S enthält bis zu 99 Dateien.
- Sie können (im Ordner VOICE) nur diejenigen Dateien abspielen, deren Namen dem Namenstandard für die Ordner A bis D entsprechen. Wenn Sie z. B. die Datei IC\_B\_001.MP3 vom Ordner B in den Ordner A verschieben, können Sie die Datei nicht mehr abspielen. Bedenken Sie, dass Sie auch durch Ändern eines Dateinamens die Datei nicht mehr mit diesem Gerät abspielen können.

**60**

### **Ordner [MUSIC]**

**Dieser Ordner speichert Dateien, die von Ihrem Computer an das Gerät übertragen wurden.**

- Für Dateien, die von Ihrem Computer an das Gerät übertragen wurden, gibt es keine Namenstandards. Die Dateien müssen jedoch in den Formaten MP3 oder WMA vorliegen.
- Die Wiedergabereihenfolge kann sich ändern, wenn Sie dem Ordner MUSIC Dateien hinzufügen, oder wenn Sie im Ordner MUSIC einen Unterordner anlegen.
- Sie können im Ordner MUSIC Unterordner anlegen und Dateien in diese Unterordner verschieben.

### **Ordner [DATA] und [DATA\_S]**

**Diese Ordner speichern Dateien (z. B. aus Excel, Word, usw.) auf dem Wechseldatenträger.** Das System zeigt den Ordner DATA\_S nur dann an, wenn die Sicherheitsfunktion ausgeschaltet ist.

### **Ordner [Manual] (Anleitung)**

**Dieser Ordner speichert die PDF-Dateien mit den Anleitungen in den Ordnern der einzelnen Sprachen (English/German/French/Spanish/Italian/Russian; Englisch/Deutsch/Französisch/Spanisch/Italienisch/Russisch).**

- Jeder der Sprachen-Ordner enthält diese Bedienungsanleitung (mitgeliefert) und die Referenzanleitung (nur als PDF).
- Um die PDF-Dateien betrachten zu können, muss Acrobat Reader auf Ihrem Computer installiert sein. (Siehe [Seite 40.](#page-5-0))

#### *Hinweis:*

*· Wenn Sie das Medium formatieren, wird der Ordner "Manual" gelöscht. Sie können die neueste Version der PDF-Anleitung(en) von der folgenden Yamaha-Website herunterladen. http://www.yamaha.co.jp/manual/*

### **Ordner [ALARM]**

**Dieser Ordner speichert MP3-/WMA-Dateien (jedoch nicht mit DRM-Inhalten), die als Alarmton abgespielt werden können.**

- Wenn der Ordner ALARM leer ist, wird ein Piepton als Alarmton verwendet.
- Es kann immer nur eine Datei für den Alarmton verwendet werden.

### <span id="page-27-0"></span>**Ordner [LINE]**

**Dieser Ordner speichert Dateien, die von externen Geräten aufgenommen wurden.**

- Dateien, die im Ordner LINE aufgezeichnet und gespeichert wurden, heißen "IC\_L\_XXX (Dateinummer).MP3".
- Der Ordner LINE enthält bis zu 199 Dateien.
- Sie können (im Ordner LINE) nur diejenigen Dateien abspielen, die dem Namenstandard entsprechen.

### <span id="page-28-1"></span><span id="page-28-0"></span>**Über Cubase AI 4**

Die beiliegende DVD-ROM enthält die DAW-Software Cubase AI 4, mit der Sie Audiodaten aufnehmen, bearbeiten und mischen können.

Dieser Abschnitt beschreibt, wie Sie Cubase AI 4 installieren und Audiodaten zum Bearbeiten und Mischen importieren können.

Während Sie diesen Abschnitt durchlesen, kann es hilfreich sein, auch in der mit der Software Cubase AI 4 gelieferten PDF-Anleitung nachzuschlagen.

Für Informationen über die minimalen Systemanforderungen und die neuesten Informationen zu der auf der Disc befindlichen Software besuchen Sie folgende Website.

<http://www.yamahasynth.com/>

Lesen Sie auch den Abschnitt ["Über die Zubehör-](#page-33-0)[Disc" auf Seite 68](#page-33-0), bevor Sie Cubase AI 4 installieren.

### **Schritt 1 Installieren von Cubase AI 4**

### **WICHTIG**

*Da die während der Installation der "DAW"-Software auf Ihrem PC-Bildschirm angezeigte Software-Lizenzvereinbarung für Endanwender (EUSLA) durch die Vereinbarung am Ende dieses Abschnitts ersetzt wird, sollten Sie die EUSLA nicht beachten. Bitte lesen Sie die Software-Lizenzvereinbarung am Ende dieses Abschnitts sorgfältig durch, und installieren Sie die Software nur dann, wenn Sie die Vereinbarung akzeptieren.*

- *1.* **Starten Sie den Computer, und melden Sie sich unter dem Administratorenkonto an.**
- *2.* **Legen Sie die mitgelieferte DVD-ROM in das DVD-Laufwerk des Computers ein.**
- *3.* **Doppelklicken Sie auf das Symbol "CubaseAI4.msi" im Ordner "Cubase AI 4 for Windows" (für Windows-Anwender), oder doppelklicken Sie auf das Symbol**  "CubaseAI4.mpkg" im Ordner "Cubase AI 4 **for MacOS X" (für Mac-Anwender).** Befolgen Sie die Anweisungen auf dem Bildschirm zur Installation der Software Cubase AI 4.

**DEUTSCH** 

**63**

#### *Hinweis:*

*· In order to have continuous use of Cubase AI 4, including support and other benefits, you will need to register the software and activate your software license by starting it while the computer is connected to the Internet. Click the "Register Now" button shown when the software is started, then fill in all required fields for registration. If you do not register the product, you will be unable to use the application after a limited period of time expires.*

### **Schritt 2 Anschließen des Gerätes an Ihren Computer**

**Schließen Sie das Gerät über eine USB-Verbindung direkt an Ihrem Computer an.** (Lesen Sie auch auf [Seite 57](#page-22-1).)

### **Schritt 3 Importieren von Audiodaten in Cubase AI 4**

*1.* **Starten Sie Cubase AI 4. Windows:**

Klicken Sie auf [Start]  $\rightarrow$  [Alle Programme]  $\rightarrow$ [Steinberg Cubase AI 4]  $\rightarrow$  [Cubase AI 4], um das Programm zu starten.

#### *Hinweis:*

*· Wenn das Dialogfenster "ASIO Multimedia" erscheint, klicken Sie auf [Ja].*

#### **Macintosh:**

Doppelklicken Sie auf [Programme]  $\rightarrow$ [Cubase AI 4].

#### *Hinweis:*

- *· Wenn Sie bei der Installation von Cubase AI 4 ein Speicherziel angegeben haben, starten Sie die Anwendung von diesem Ort aus.*
- *· Erzeugen Sie eine Verknüpfung oder einen Alias für Cubase AI 4 auf Ihrem Desktop, so dass Sie das Programm bei Bedarf schnell laden können.*

*2.* **Wählen Sie [Neues Projekt] aus dem [Datei]- Menü, um eine neue Projektdatei anzulegen.** Nun erscheint das Dialogfenster für neue Projekte. Wählen Sie für dieses Beispiel [CAI4 - 4 Stereo 8 Mono Audio Track Recorder] und klicken Sie auf [OK].

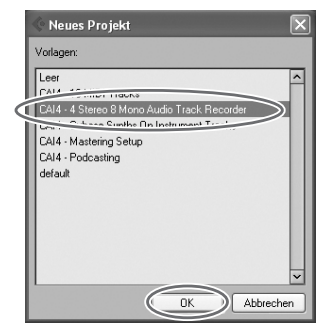

#### *Hinweis:*

*· Die Daten von Cubase AI 4 werden als "Projektdatei" gespeichert.*

*3.* **Wenn das Dialogfenster zur Verzeichnisauswahl erscheint, wählen sie den Ordner, in dem das Projekt und die zugehörigen Audiodateien gespeichert werden sollen, und klicken Sie auf [OK].**

Es erscheint ein leeres Projektfenster mit 4 Stereo- und 8 Monospuren.

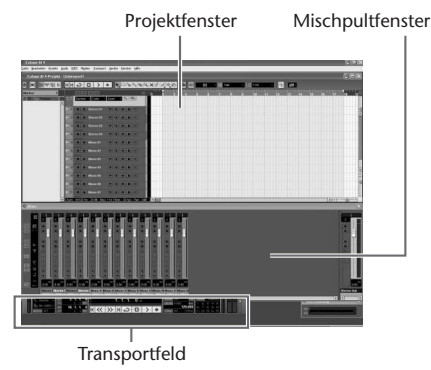

**65**

*4.* **Klicken Sie in der Spurenliste (dem Bereich, in dem die Spurnamen aufgelistet werden) auf die Spur, auf der Sie Daten importieren möchten.**

Die verschiedenen Einstellungen der ausgewählten Spur stehen im Inspector links im Display zur Verfügung.

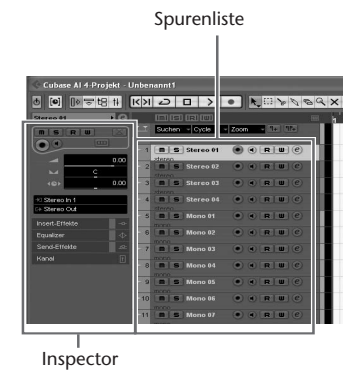

*5.* **Rufen Sie das Menü [Datei]** ^ **[Import]** ^ **[Audiodatei]** ^ **[Arbeitsplatz] auf.**  Wenn das folgende Fenster erscheint, wählen Sie "Wechseldatenträger", und klicken Sie dann auf [Öffnen].

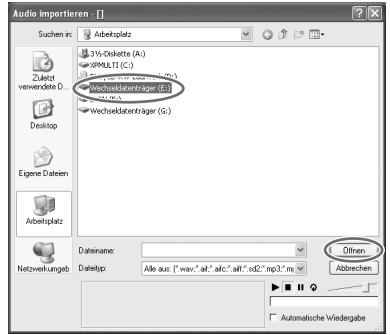

#### *Hinweis:*

*· Die Screenshots stammen von Windows XP. Die Anzeige kann anders aussehen, wenn Sie ein anderes Betriebssystem verwenden.*

*6.* **Wählen Sie die zu importierende Audiodatei aus dem Ordner aus, und klicken Sie auf [Öffnen].**

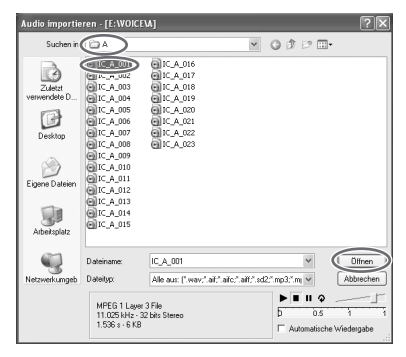

#### *Hinweis:*

*· Wenn das Dialogfenster "Importoptionen" erscheint, wählen Sie die gewünschten Optionen aus, und klicken Sie auf [OK].*

*7.* **Um die Projektdatei zu speichern, wählen Sie [Speichern] aus dem [Datei]-Menü und geben Sie vor dem Speichern einen Dateinamen ein.**

Speichern Sie Ihre Projektdatei häufig, um den Verlust großer Mengen nicht gespeicherter Daten zu vermeiden, falls Probleme auftreten sollten.

### **Tipp:**

*Weitere Anweisungen zu Effekten oder Mischvorgängen erhalten Sie in der PDF-Anleitung, die mit der Software geliefert wurde.*

**67**

### <span id="page-33-0"></span>**Über die Zubehör-Disc**

#### **BESONDERER HINWEIS**

- Die in der Zubehör-Disk enthaltene Software und deren Urheberrechte sind im alleinigen Besitz der Steinberg Media Technologies GmbH.
- Die Verwendung dieser Software sowie dieser Bedienungsanleitung unterliegen der Lizenzvereinbarung, mit deren Bestimmungen sich der Käufer beim Öffnen des Softwarepakets in vollem Umfang einverstanden erklärt. (Bitte lesen Sie sich die Software-Lizenzvereinbarung am Ende dieses Handbuchs vor der Installation des Programms sorgfältig durch.)
- Das Kopieren der Software und die Vervielfältigung dieses Handbuchs als Ganzes oder in Teilen sind nur mit ausdrücklicher schriftlicher Genehmigung des Herstellers erlaubt.
- Yamaha übernimmt keinerlei Garantie hinsichtlich der Nutzung dieser Software und der dazugehörigen Dokumentation und kann nicht für die Folgen der Nutzung von Handbuch und Software verantwortlich gemacht werden.
- Diese Disc dient NICHT audiovisuellen Zwecken. Spielen Sie diese Disc nicht in einem CD-/DVD-Player ab. Anderenfalls können schwere Schäden am Player entstehen.
- Für Informationen über die minimalen Systemanforderungen und die neuesten Informationen zu der auf der Disc befindlichen Software besuchen Sie folgende Website.

<http://www.yamahasynth.com/>

• Beachten Sie, dass Yamaha keine technische Unterstützung für die auf der Zubehör-Disc enthaltene DAW-Software gewährt.

### **Über die DAW-Software auf der Zubehör-Disc**

Die Zubehör-Disc enthält DAW-Software sowohl für Windows als auch für Macintosh.

#### **HINWEIS:**

- · Die für die Installation erforderliche Seriennummer der DAW-Software wird mit dieser Disc geliefert.
- · Um den fortwährenden Betrieb der DAW-Software auf der Zubehör-Disk einschließlich Support und anderer Vorteile zu gewährleisten, müssen Sie die Software registrieren und Ihre Software-Lizenz aktivieren, indem Sie die Software auf dem Computer starten, während dieser mit dem Internet verbunden ist. Klicken Sie auf die Schaltfläche "Jetzt registrieren", die beim Starten der Software angezeigt wird, und füllen Sie dann alle für die Registrierung erforderlichen Felder aus. Wenn Sie die Software nicht registrieren, können Sie sie nach Ablauf einer gewissen Zeitdauer nicht mehr nutzen.
- · Wenn Sie einen Macintosh-Computer benutzen, doppelklicken Sie auf die Datei "\*\*\*.pkg", um mit der Installation zu beginnen.

Für Informationen über die minimalen Systemanforderungen und die neuesten Informationen zu der auf der Disc befindlichen Software besuchen Sie folgende Website.

<http://www.yamahasynth.com/>

#### **Über die Software-Unterstützung**

Unterstützung der DAW-Software auf der Zubehör-Disc wird von Steinberg auf deren Website unter der folgenden Adresse gewährt.

#### http://www.steinberg.net

Sie können die Steinberg-Website auch über das Hilfemenü (Help) der enthaltenen DAW-Software erreichen. (Im Hilfemenü finden Sie auch die PDF-Anleitung und weitere Informationen zur Software.)

### **ACHTUNG SOFTWARE-LIZENZVEREINBARUNG**

<span id="page-34-0"></span>BITTE LESEN SIE SORGFÄLTIG DIESE LIZENZVEREINBARUNG ("VEREINBARUNG"), BEVOR SIE DIE SOFTWARE BENUTZEN. DER GEBRAUCH DIESER SOFTWARE IST IHNEN NUR GEMÄSS DEN BEDINGUNGEN UND VORAUSSETZUNGEN DIESER VEREINBARUNG GESTATTET. DIES IST EINE VEREINBA-RUNG ZWISCHEN IHNEN (ALS PRIVATPERSON ODER ALS NATÜRLICHE PERSON) UND DER YAMAHA CORPORATION ("YAMAHA"). DURCH DAS ÖFFNEN DER VERSIEGELUNG DIESER VERPACKUNG BRINGEN SIE ZUM AUSDRUCK, AN DIE BEDINGUNGEN DIESER LIZENZ GEBUNDEN

ZU SEIN. WENN SIE NICHT MIT DEN BEDINGUNGEN EINVERSTANDEN SIND, INSTALLIEREN ODER KOPIEREN SIE DIESE SOFTWARE NICHT, UND VERWENDEN SIE SIE AUF KEINE ANDERE WEISE.

DIESE VEREINBARUNG ENTHÄLT DIE BEDINGUNGEN IHRER ANWENDUNG DER "DAW"-SOFTWARE VON STEINBERG MEDIA TECHNOLOGIES GMBH ("STEINBERG"), DIE BESTANDTEIL DIESES PRODUKTS IST. DA DIE WÄHREND DER INSTALLATION DER "DAW"-SOFTWARE AUF IHREM PC-BILD-SCHIRM ANGEZEIGTE SOFTWARE-LIZENZVEREINBARUNG FÜR ENDANWENDER (EUSLA) DURCH DIESE VEREINBARUNG ERSETZT WIRD, SOLLTEN SIE DIE EUSLA NICHT BEACHTEN. DIES BEDEUTET, DASS SIE WÄHREND DER INSTALLATION SIE BEI ERSCHEINEN DER EUSLA "AGREE" AUSWÄHLEN SOLLTEN, OHNE DIE VEREINBARUNG TATSÄCHLICH ZU AKZEPTIEREN, UM AUF DER NÄCHSTEN BILDSCHIRMSEITE FORTZUFAHREN.

#### **1. GEWÄHRUNG EINER LIZENZ UND COPYRIGHT**

Yamaha gewährt Ihnen hiermit das Recht, eine einzige Kopie der mitgelieferten Software-Programme und Daten ("SOFTWARE") zu nutzen. Der Begriff SOFTWARE umfasst alle Updates der mitgelieferten Software und Daten. Die SOFTWARE ist Eigentum von STEINBERG und durch den geltenden Urheberrechtsschutz und alle geltenden internationalen Handelsrechte geschützt. Yamaha hat ein Unterlizenzrecht erworben, um Sie für die Verwendung der SOFTWARE lizensieren zu können. Sie haben zwar das Recht, Besitzansprüche auf die durch den Gebrauch der SOFTWARE erstellten Daten zu erheben, doch die SOFTWARE selbst bleibt weiterhin durch das entsprechende Copyright geschützt..

- **Sie dürfen** die SOFTWARE auf **genau einem Computer** verwenden.
- **Sie dürfen** ausschließlich zu Backup-Zwecken eine Kopie der SOFTWARE in maschinenlesbarer Form erstellen, wenn sich die SOFTWARE auf einem Medium befindet, welches eine solche Sicherungskopie erlaubt. Auf der erstellten Sicherungskopie müssen Sie den Urheberrechtshinweis von Yamaha und alle anderen Eigentumsrechte der die SOFTWARE betreffenden Hinweise wiedergeben.
- **Sie dürfen** dauerhaft all Ihre Rechte an der SOFTWARE an Dritte übertragen, jedoch nur, falls Sie keine Kopien zurückbehalten und der Empfänger die Lizenzvereinbarung liest und dieser zustimmt.

#### **2. BESCHRÄNKUNGEN**

- **Sie dürfen nicht** die SOFTWARE einem Reverse Engineering unterziehen, sie dekompilieren oder auf andere Weise an deren Quell-Code gelangen.
- Es ist Ihnen **nicht gestattet**, die SOFTWARE als Ganzes oder teilweise zu vervielfältigen, zu modifizieren, zu ändern, zu vermieten, zu verleasen oder auf anderen Wegen zu verteilen oder abgeleitete Produkte aus der SOFTWARE zu erstellen.
- **Sie dürfen nicht** die SOFTWARE elektronisch von einem Computer auf einen anderen übertragen oder sie in ein Netzwerk mit anderen Computern einspeisen.
- **Sie dürfen nicht** die SOFTWARE verwenden, um illegale oder gegen die guten Sitten verstoßende Daten zu verbreiten.
- Sie dürfen nicht auf dem Gebrauch der SOFTWARE basierende Dienstleistungen erbringen ohne die Erlaubnis der Yamaha Corporation.
- Urheberrechtlich geschützte Daten, einschließlich, aber nicht darauf beschränkt, MIDI-Songdateien, die mithilfe dieser SOFTWARE erstellt werden, unterliegen den nachfolgenden Beschränkungen, die vom Benutzer zu beachten sind.
- Die mithilfe dieser SOFTWARE erhaltenen Daten dürfen ohne Erlaubnis des Urheberrechtsinhabers nicht für kommerzielle Zwecke verwendet werden.
- Die mithilfe dieser SOFTWARE erhaltenen Daten dürfen nicht dupliziert, übertragen, verteilt oder einem öffentlichen Publikum vorgespielt oder dargeboten werden, es sei denn, es liegt eine Genehmigung durch den Inhaber der Urheberrechte vor.

• Weder darf die Verschlüsselung der mithilfe dieser SOFTWARE erhaltenen Daten entfernt, noch darf das elektronische Wasserzeichen ohne Genehmigung des Inhabers der Urheberrechte verändert werden.

#### **3. BEENDIGUNG DES VERTRAGSVERHÄLTNISSES**

Diese Lizenzvereinbarung tritt am Tag des Erhalts der SOFTWARE in Kraft und bleibt bis zur Beendigung wirksam. Wenn eines der Urheberrechtsgesetze oder eine Maßgabe dieser Vereinbarung verletzt wird, endet die Vereinbarung automatisch und sofort ohne Vorankündigung durch Yamaha. In diesem Fall müssen Sie die lizenzierte SOFTWARE und die mitgelieferten Unterlagen und alle Kopien davon unverzüglich vernichten.

#### **4. BESCHRÄNKTE GARANTIE AUF MEDIEN**

Bezüglich SOFTWARE, die auf physikalischen Medien vertrieben wird, garantiert Yamaha, dass die physikalischen Medien, auf denen die SOFTWARE aufgezeichnet wurde, für einen Zeitraum von vierzehn (14) Tagen nach dem per Kaufbeleg/Lieferschein nachweisbaren Empfangsdatum und bei normalem Gebrauch frei von Herstellungs- und Materialfehlern sind. Der volle Umfang der Verantwortung von Yamaha und Ihre einzige Abhilfemöglichkeit ist der Ersatz des defekten Mediums oder der defekten Medien durch Einsendung an Yamaha oder einen autorisierten Vertragshändler von Yamaha innerhalb von vierzehn Tagen zusammen mit einer Kopie des Kaufbelegs/Lieferscheins. Yamaha ist nicht zum Ersatz von Medien verpflichtet, die durch Unfälle, Misbrauch oder fehlerhafte Anwendung beschädigt wurden. YAMAHA SCHLIESST UNTER MAXIMALER AUSSCHÖPFUNG DES GELTENDEN RECHTS AUSDRÜCKLICH JEGLICHE STILLSCHWEI-GENDEN GARANTIEN AUF PHYSIKALISCHE MEDIEN AUS, EIN-SCHLIESSLICH STILLSCHWEIGENDER GARANTIEN FÜR ALLGEMEINE GEBRAUCHSTAUGLICHKEIT ODER DIE TAUGLICHKEIT FÜR EINEN BESTIMMTEN EINSATZZWECK.

#### **5. BESCHRÄNKTE GARANTIE AUF DIE SOFTWARE**

Sie erkennen ausdrücklich an, dass der Gebrauch der SOFTWARE ausschließlich auf eigene Gefahr erfolgt. Die SOFTWARE und ihre Anleitungen werden Ihnen ohne Mängelgewähr oder andere Garantien zur Verfügung gestellt. UNGEACHTET DER ANDEREN BESTIMMUNGEN DIESER LIZENZVEREINBARUNG WERDEN VON YAMAHA KEINE AUS-DRÜCKLICHEN ODER STILLSCHWEIGENDEN GARANTIEN HINSICHT-LICH DIESER SOFTWARE ÜBERNOMMEN, EINSCHLIESSLICH, ABER NICHT BESCHRÄNKT AUF STILLSCHWEIGENDE GARANTIEN FÜR ALL-

GEMEINE GEBRAUCHSTAUGLICHKEIT ODER DIE TAUGLICHKEIT FÜR EINEN BESTIMMTEN EINSATZZWECK ODER DIE NICHTVERLETZUNG DER RECHTE DRITTER. BESONDERS, ABER OHNE DAS OBENGE-NANNTE EINZUSCHRÄNKEN, GARANTIERT YAMAHA NICHT, DASS DIE SOFTWARE IHRE ANSPRÜCHE ERFÜLLT, DASS DER BETRIEB DER SOFTWARE OHNE UNTERBRECHUNGEN ODER FEHLERFREI ERFOLGT ODER DASS FEHLER IN DER SOFTWARE BESEITIGT WERDEN.

#### **6. HAFTUNGSBESCHRÄNKUNG**

YAMAHA GEHT DIE NACHFOLGEND SPEZIFIZIERTE VERPFLICHTUNG EIN, DIE VERWENDUNG DER SOFTWARE UNTER DEN GENANNTEN BEDINGUNGEN ZU ERLAUBEN. YAMAHA ÜBERNIMMT IHNEN GEGEN-ÜBER ODER GEGENÜBER DRITTEN IN KEINEM FALL DIE HAFTUNG FÜR IRGENDWELCHE SCHÄDEN EINSCHLIESSLICH, JEDOCH NICHT BESCHRÄNKT AUF DIREKT ODER BEILÄUFIG ENTSTANDENE SCHÄDEN ODER FOLGESCHÄDEN, AUFWENDUNGEN, ENTGANGENE GEWINNE, DATENVERLUSTE ODER ANDERE SCHÄDEN, DIE INFOLGE DER VER-WENDUNG, DES MISSBRAUCHS ODER DER UNMÖGLICHKEIT DER VERWENDUNG DER SOFTWARE ENTSTEHEN KÖNNEN, SELBST WENN YAMAHA ODER EIN AUTORISIERTER HANDLER AUF DIE MÖGLICHKEIT SOLCHER SCHÄDEN AUFMERKSAM GEMACHT WURDE. In keinem Fall überschreiten Ihre Ansprüche gegen Yamaha aufgrund von Schäden, Verlusten oder Klageansprüchen (aus Vertrag, Schadensersatz oder anderen) den Kaufpreis der SOFTWARE.

#### **7. GENERAL**

Diese Vereinbarung ist im Einklang mit dem japanischen Recht zu interpretieren und wird von diesem beherrscht, ohne einen Bezug auf jegliche Prinzipien eines Rechtskonflikts herzustellen. Alle Rechtsstreitigkeiten und -verfahren sind am Tokyo District Court in Japan durchzuführen. Falls aus irgendeinem Grund Teile dieser Lizenzvereinbarung von einem zuständigen Gericht für unwirksam erklärt werden sollten, dann sollen die übrigen Bestimmungen der Lizenzvereinbarung weiterhin voll wirksam sein.

#### **8. VOLLSTÄNDIGKEIT DER VEREINBARUNG**

Diese Lizenzvereinbarung stellt die Gesamtheit der Vereinbarungen in Bezug auf die SOFTWARE und alle mitgelieferten schriftlichen Unterlagen zwischen den Parteien dar und ersetzt alle vorherigen oder gleichzeitigen schriftlichen oder mündlichen Übereinkünfte oder Vereinbarungen in Bezug auf diese Thematik. Zusätze oder Änderungen dieser Vereinbarung sind nicht bindend, wenn Sie nicht von einem vollständig authorisierten Repräsentanten von Yamaha unterzeichnet sind.

### <span id="page-36-0"></span>**Aufladen der eneloop**

- *Achten Sie darauf, nur die eneloop-Batterie einzusetzen und aufzuladen. Versuchen Sie nicht, Alkali-Batterien aufzuladen. Anderenfalls kann die Batterieflüssigkeit auslaufen und das Gerät beschädigen.*
- *Laden Sie die eneloop bei einer Umgebungstemperatur zwischen 5 und 35 Grad Celsius (41 und 95 Grad Fahrenheit) auf.*

### **Vor dem Aufladen der eneloop**

- Stellen Sie sicher, dass unter BATTERY SETTING (Batterieeinstellung) "eneloop" eingestellt ist.
- Schließen Sie auf jeden Fall die Batteriefachabdeckung, bevor Sie mit dem Aufladen beginnen.

### <span id="page-36-1"></span>**Aufladen der eneloop**

- *1.* **Schließen Sie das Gerät an Ihrem Computer an. ([Seite 57\)](#page-22-1)**
- *2.* **Sobald auf dem LCD-Bildschirm des Recorders angezeigt wird, dass das Gerät mit dem Computer verbunden ist, drücken Sie mindestens zwei Sekunden**  lang die Taste ►►.

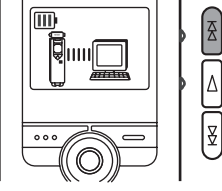

**ITALIANO ESPAÑOL FRANÇAIS DEUTSCH ENGLISH DEUTSCH** 

Die REC/PEAK-LED leuchtet auf, und das Aufladen beginnt. Während die Batterie aufgeladen wird, ändert sich die Batterieanzeige auf dem LCD-Bildschirm in der hier angegebenen Reihenfolge:

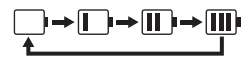

Wenn der Ladevorgang abgeschlossen ist, erlischt die LED.

#### *Hinweis:*

- *· Der Ladevorgang dauert etwa 90 Minuten.*
- *· Die Ladezeit ist ein ungefährer Wert, der auf einer vollständigen Aufladung einer leeren eneloop-Batterie basiert. Die Ladezeit variiert mit der Restkapazität der Batterie und der Umgebungstemperatur.*
- *· Sie können die eneloop auch während einer Datenübertragung aufladen. Je nach Intensität des Gebrauchs des Gerätes kann die Batteriekapazität jedoch schneller verbraucht sein.*

- *Die Batterie kann während des Ladens warm werden, dies ist jedoch völlig normal.*
- *Die Batterielebensdauer endet, wenn die Batterie auch nach vollständigem Laden sehr schnell erschöpft ist.*

**Der Ladevorgang beginnt unter Umständen aus einem der folgenden Gründe nicht. In solchen Fällen erscheint ein durchgekreuztes Batteriesymbol.**

- Es wurde eine andere Batterie als eine eneloop-Batterie eingelegt.
- Es wurde keine Batterie eingelegt.
- Das Gerät ist überhitzt.

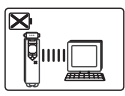

*3.* **Trennen Sie das Gerät von Ihrem Computer. ([Seite 59\)](#page-24-0)**

### **Abbrechen des Ladevorgangs**

Um den Ladevorgang abzubrechen, drücken Sie während des Ladens mindestens zwei Sekunden lang die Taste →

For details of products, please contact your nearest Yamaha representative or the authorized distributor listed below.

#### **NORTH AMERICA**

#### **CANADA**

#### **Yamaha Canada Music Ltd.**

135 Milner Avenue, Scarborough, Ontario, M1S 3R1, Canada Tel: 416-298-1311

#### **U.S.A.**

#### **Yamaha Corporation of America**

6600 Orangethorpe Ave., Buena Park, Calif. 90620, U.S.A. Tel: 714-522-9011

#### **EUROPE**

#### **THE UNITED KINGDOM Yamaha Music U.K. Ltd.**

Sherbourne Drive, Tilbrook, Milton Keynes, MK7 8BL, England Tel: 01908-366700

#### **IRELAND**

**Danfay Ltd.** 61D, Sallynoggin Road, Dun Laoghaire, Co. Dublin Tel: 01-2859177

#### **GERMANY**

#### **Yamaha Music Central Europe GmbH** Siemensstraße 22-34, 25462 Rellingen, Germany

Tel: 04101-3030

#### **SWITZERLAND/LIECHTENSTEIN Yamaha Music Central Europe GmbH, Branch Switzerland**

Seefeldstrasse 94, 8008 Zürich, Switzerland Tel: 01-383 3990

#### **AUSTRIA**

**Yamaha Music Central Eurpe GmbH, Branch Austria** Schleiergasse 20, A-1100 Wien, Austria Tel: 01-60203900

#### **CZECH REPUBLIC/SLOVAKIA/ HUNGARY/SLOVENIA**

**Yamaha Music Central Europe GmbH, Branch Austria, CEE Department** Schleiergasse 20, A-1100 Wien, Austria Tel: 01-602039025

#### **POLAND**

**Yamaha Music Central Europe GmbH Sp.z. o.o. Oddzial w Polsce** ul. 17 Stycznia 56, PL-02-146 Warszawa, Poland Tel: 022-868-07-57

#### **THE NETHERLANDS/ BELGIUM/LUXEMBOURG Yamaha Music Central Europe GmbH, Branch Benelux**  Clarissenhof 5-b, 4133 AB Vianen, The

Netherlands Tel: 0347-358 040

#### **FRANCE**

**Yamaha Musique France**  BP 70-77312 Marne-la-Vallée Cedex 2, France Tel: 01-64-61-4000

#### **ITALY**

#### **Yamaha Musica Italia S.P.A. Combo Division** Viale Italia 88, 20020 Lainate (Milano), Italy Tel: 02-935-771

**SPAIN/PORTUGAL Yamaha Música Ibérica, S.A.** Ctra. de la Coruna km. 17, 200, 28230 Las Rozas (Madrid), Spain Tel: 91-639-8888

#### **GREECE**

**Philippos Nakas S.A. The Music House** 147 Skiathou Street, 112-55 Athens, Greece Tel: 01-228 2160

#### **SWEDEN**

**Yamaha Scandinavia AB** J. A. Wettergrens Gata 1, Box 30053 S-400 43 Göteborg, Sweden Tel: 031 89 34 00

#### **DENMARK**

**YS Copenhagen Liaison Office** Generatorvej 6A, DK-2730 Herlev, Denmark Tel: 44 92 49 00

#### **FINLAND**

**F-Musiikki Oy** Kluuvikatu 6, P.O. Box 260, SE-00101 Helsinki, Finland Tel: 09 618511

#### **NORWAY**

**Norsk filial av Yamaha Scandinavia AB**  Grini Næringspark 1, N-1345 Østerås, Norway Tel: 67 16  $7770$ 

#### **ICELAND**

#### **Skifan HF**

Skeifan 17 P.O. Box 8120, IS-128 Reykjavik, Iceland Tel: 525 5000

#### **RUSSIA**

**Yamaha Music (Russia)** Office 4015, entrance 2, 21/5 Kuznetskii Most street, Moscow, 107996, Russia Tel: 495 626 0660

#### **OTHER EUROPEAN COUNTRIES Yamaha Music Central Europe GmbH** Siemensstraße 22-34, 25462 Rellingen, Germany Tel: +49-4101-3030

**HEAD OFFICE Yamaha Corporation, Pro Audio & Digital Musical Instrument Division** Nakazawa-cho 10-1, Naka-ku, Hamamatsu, Japan 430-8650 Tel: +81-53-460-2441

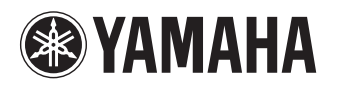

Yamaha Web Site (English only) **http://www.yamahasynth.com/**

Yamaha Manual Library **http://www.yamaha.co.jp/manual/**

U.R.G., Pro Audio & Digital Musical Instrument Division, Yamaha Corporation ©2008 Yamaha Corporation

1AJ6P1P0036--A 807IP-02B0 Printed in China